# **Free Options for Reading and Finding Books Online**

ebooks, audiobooks, and graphic novels

*Sign-in instructions are on the following pages.*

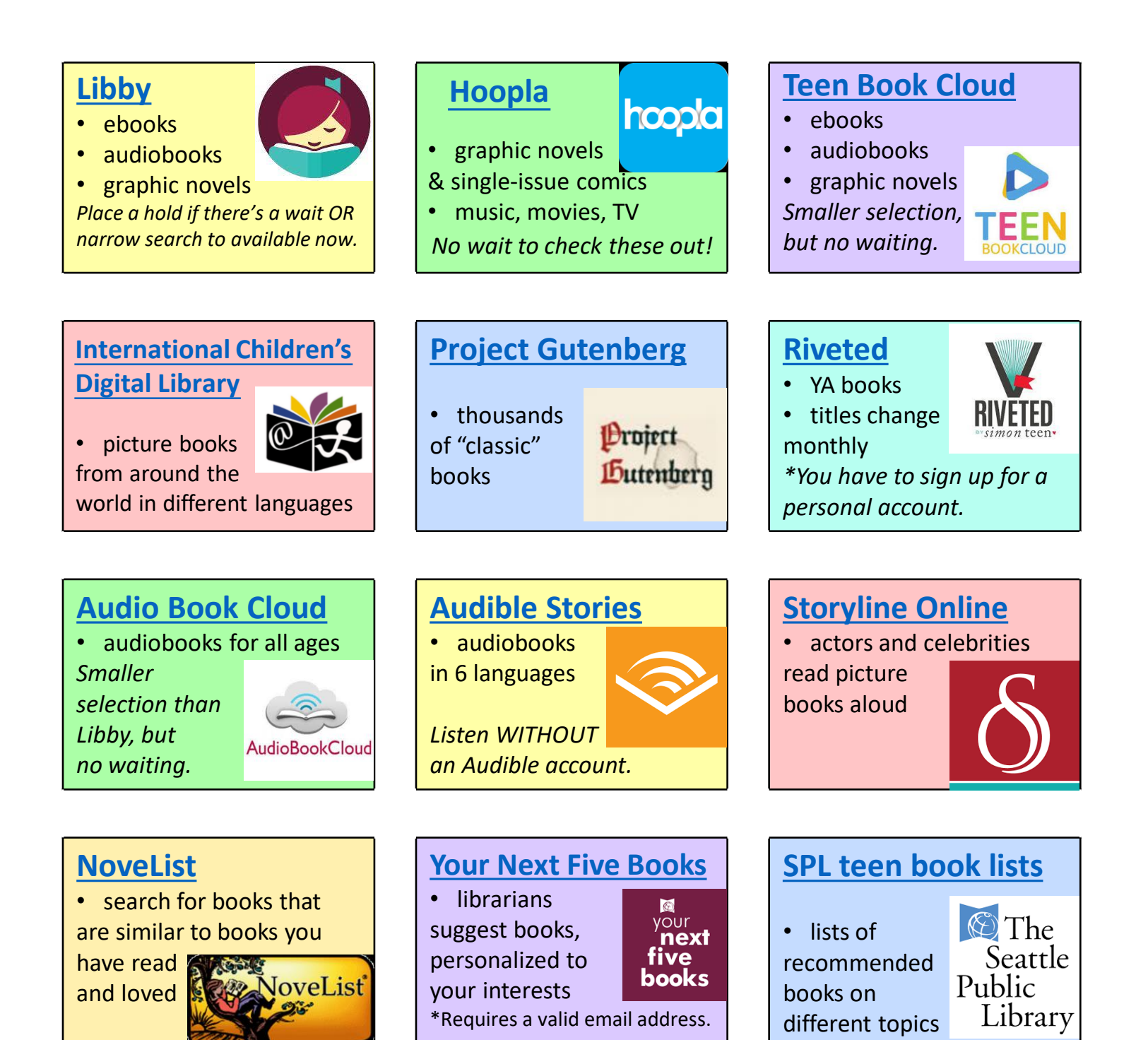

# **Instructions for accessing each book site:**

*Find a version with live links on your ELA or Library page on Schoology.* 

#### • **[Audible Stories \(https://stories.audible.com\)](https://stories.audible.com/)**

No sign-in needed. You do NOT need an Audible or Amazon account.

#### [More details here](https://m.media-amazon.com/images/G/01/AudibleBlisseyReactWebApp/FAQ_v4._CB1585742152_.pdf).

 There are collections of stories by age, topic, and language (Spanish, French, German, Portuguese, Italian, and Japanese).

 *Available during the Covid-19 pandemic.* 

## • **[Audio Book Cloud \(https://bit.ly/2ziio2v\)](https://bit.ly/2ziio2v)**

No sign-in needed, as long as you follow *the link* above or go through Seattle Public Library's [webpage of books & reading resources](https://www.spl.org/online-resources/books-and-reading).

 *Available during the Covid-19 pandemic, thanks to Tumblebooks.* 

## • **Hoopla** (**[www.hoopladigital.com\)](http://www.hoopladigital.com/)**

You can use the website or download the free Hoopla app.

Click the "Get Started Today" blue button. It asks for an email address,

but this can be your fake email address as a student: **yourusername**@seattleschools.org. Then, search for "Seattle Public Library," select it, and click "Next."

Your library card is **99 0000** followed by your **7-digit student ID #** (Look it up on the Source). Your PIN is your birthdate in **mmdd** format. Do not include the year. (Ex. April 3<sup>rd</sup> = 0403) Once you're signed in, use the menu to the left of the search bar to narrow results to "comics." Click "kids" in the top right to narrow results to child-appropriate materials, if you want.

## • **[International Children's Digital Library](http://en.childrenslibrary.org/) (http://en.childrenslibrary.org)**

 No sign-in needed. Click "Read Books" in the top left for a menu of options. You can search by country or continent, then sort the results by book language.

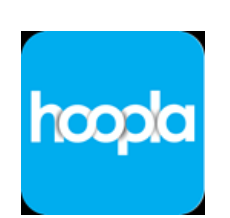

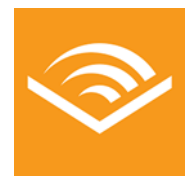

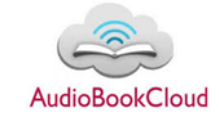

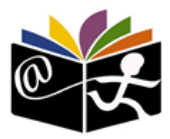

**Instructions for accessing each book site, continued:**  *Find a version with live links on your ELA or Library page on Schoology.* 

#### • **Libby** (**[https://libbyapp.com\)](https://libbyapp.com/)**

You can use the website or download the free Libby app.

- 1. "Do you have a library card?" YES.
- 2. Choose "I'll search for a library" and type in "Seattle," then select "Seattle Public Library."
- 3. Click "Enter Library Account Details" and enter this info:

Your library card is **99 0000** followed by your **7-digit student ID #** (Look it up on the Source).

Your PIN is your birthdate in **mmdd** format. Do not include the year. (Ex. April 3<sup>rd</sup> = 0403) Once you're signed in, you can scroll through lists, click the "Explore" button to see different collections, or search for a title or author.

Use the "Refine" button to narrow your search by ebook vs. audiobook, language, titles available now, etc. Check out a book immediately or place a hold on it if you have to wait.

#### • **NoveList (go through Clever portal)**

Sign in through our school's Clever portal OR go through Seattle Public Library and use your public library card information to sign in:

Your barcode is **99 0000** followed by your **7-digit student ID #** (Look it up on the Source). Your

PIN is your birthdate in **mmdd** format. Do not include the year. (Ex. April  $3^{rd} = 0403$ )

In the search box, type in the title of a book that you have read and enjoyed. Click on the title in the page of search results. Explore the list of "read-alikes" along the right side of the page.

Or scroll down to the "Search for more section" and select the qualities you liked about this book, then search. That will give you a more-specific list of similar books.

You can't read books through NoveList, but now you have a list to look for on another site!

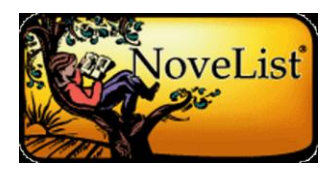

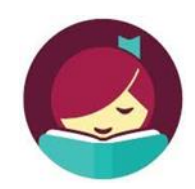

# **Instructions for accessing each book site, continued:**

*Find a version with live links on your ELA or Library page on Schoology.* 

## • **[Project Gutenberg \(www.gutenberg.org\)](http://www.gutenberg.org/)**

No sign-in needed. These are books for which the copyright has expired, which includes many older "classic" books.

You can search and browse normally, or peruse **[bookshelves by topic](https://www.gutenberg.org/wiki/Category:Bookshelf)**, or check the lists of [the most popular books this week/this month](https://www.gutenberg.org/browse/scores/top) and the site's [top downloads of all time.](https://www.gutenberg.org/ebooks/search/%3Fsort_order%3Ddownloads)

## • **[Riveted \(www.riveted.com/free-reads\)](http://www.riveted.com/free-reads)**

Book publisher Simon & Shuster makes [several YA books](https://rivetedlit.com/free-reads/) and book excerpts available every month, for people to read for free on their website.

However, you must [register for a personal account](https://rivetedlit.com/register/) to access the books. Be aware that the publishing company likely collects your personal data to use your information to advertise to you.

## • **[SPL teen book lists \(https://bit.ly/2wV9Fm7\)](https://www.spl.org/books-and-media/books-and-ebooks/staff-picks-for-teens)**

Librarians maintain these lists of **books for teens**. Some on the *kids' [page](https://www.spl.org/books-and-media/books-and-ebooks/staff-picks-for-kids)* are also relevant.

### • **[Storyline Online \(www.storylineonline.net\)](http://www.storylineonline.net/)**

 No sign-in needed. These picture books are read aloud by professional actors and celebrities. You can search by the title or author of the book, or by the name of the person narrating it.

## • **[Teen Book Cloud \(www.teenbookcloud.com\)](www.teenbookcloud.com)**

No sign-in needed, as long as you follow *this link* or go through Seattle Public Library's webpage of books & reading resources. *Available during the Covid-19 pandemic, thanks to Tumblebooks.* 

## • **[Your Next Five Books \(https://bit.ly/3cCEfAb\)](https://www.spl.org/programs-and-services/authors-and-books/your-next-5-books)**

Do you need more book recommendations?

[Fill out this form](https://www.spl.org/programs-and-services/authors-and-books/your-next-5-books) to tell librarians at Seattle Public Library what kind of books you like, then they will send you a personalized list!

You need to include a valid email address, NOT your fake school email address.

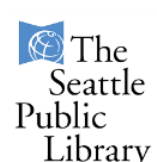

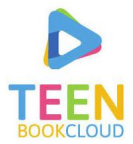

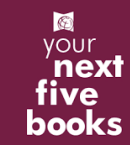

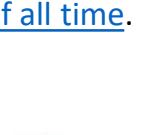

Droiect

Dutenberg

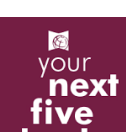